**1**

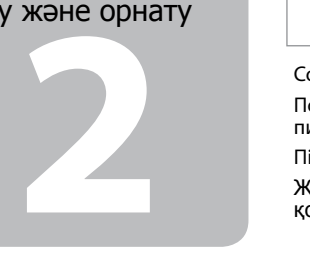

© 2011 Seiko Epson Corporation. All rights reserved.

Printed in XXXXXX

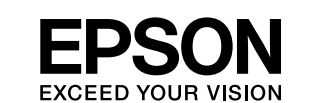

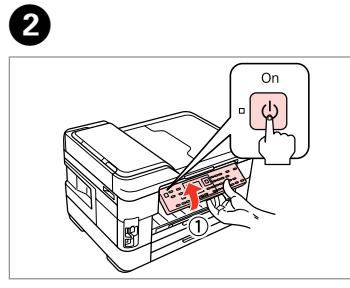

Connect and plug in. Подсоедините и подключите к сети питания. Під'єднайте та підключіть. Жалғаңыз және электр тогына қосыңыз. Lift and turn on. Поднимите и включите. Підніміть і увімкніть. Көтеріңіз және қосыңыз.

Select your language and country. Выберите язык и страну. Виберіть мову та країну. Тіліңізді және еліңізді таңдаңыз.

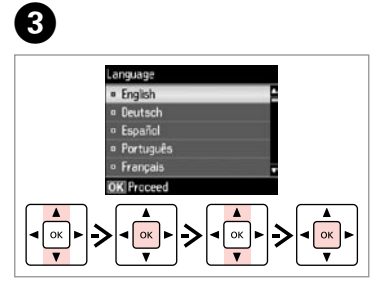

A

Do not open the ink cartridge package until you are ready to install it in the printer. The cartridge is vacuum packed to maintain its reliability.

Открывать упаковку картриджа следует непосредственно перед его установкой в принтер. Вакуумная упаковка картриджа гарантирует его сохранность.

- Warnings must be followed carefully to avoid bodily injury. Во избежание травм необходимо четко соблюдать инструкции в предупреждениях.
- Слід дотримуватися попереджень, щоб уникнути травмування. Жарақат алмау үшін ескерту шараларын сақтау керек.

Не відкривайте упаковку чорнильного картриджа, доки не будете готові встановити його у принтер. Упаковка картриджа є вакуумною для забезпечення надійної роботи.

Сия картриджін принтерге орнатуға дайын болғанға дейін ашпаңыз. Картридж бұзылмауы үшін вакуумдалып оралған.

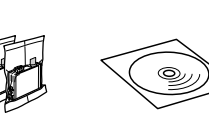

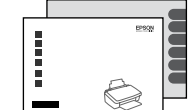

## WF-7515/WF-7525

## EN **Start Here**

RU **Установка**

- UK **Встановлення**
- KK **Осы жерден бастаңыз**

Contents may vary by location. В зависимости от страны поставки комплектация может отличаться. Вміст може відрізнятися залежно від країни. Құрамы жеткізілетін елге байланысты әртүрлі болады. Unpacking Распаковка Розпакування Орамды ашу

Обладнання відповідає вимогам Технічного регламенту обмеження використання деяких небезпечних речовин в електричному та електронному обладн

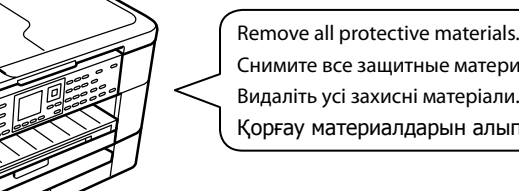

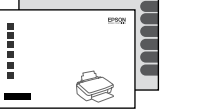

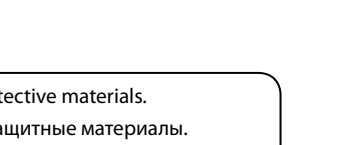

Снимите все защитные материалы. Видаліть усі захисні матеріали. Қорғау материалдарын алып тастаңыз.

Turning On and Setting Up

Включение и настройка Увімкнення та

налаштування Қосу және орнату

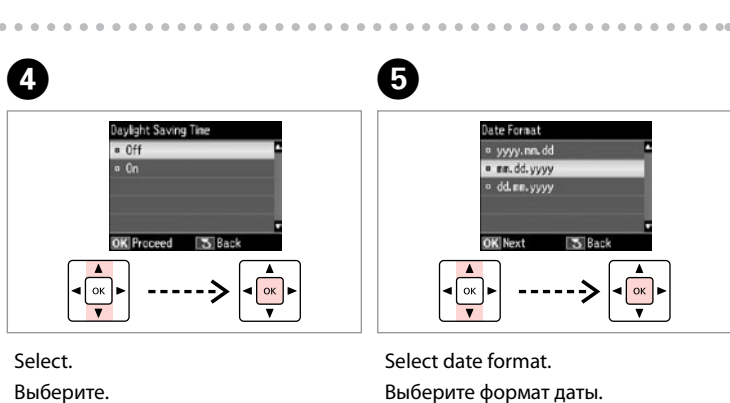

- Виберіть.
- Таңдау.

Выберите формат даты. Виберіть формат дати. Күн пішімін таңдаңыз.

Enter the date. Введите дату. Уведіть дату. Күнді енгізіңіз.

 $\boldsymbol{\Theta}$ 

 $\alpha$  ,  $\alpha$  ,  $\alpha$ 

Select time format. Выберите формат времени. Виберіть формат часу. Уақыт пішімін таңдаңыз.

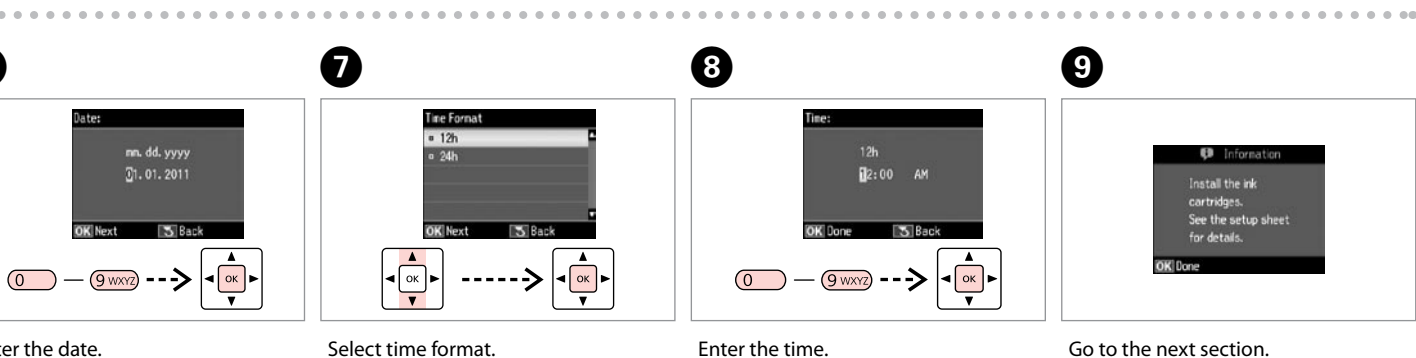

- 
- Введите время.
- Уведіть час.
- Уақытты енгізіңіз.

Go to the next section. Перейдите к следующему разделу. Перейдіть до наступного розділу. Келесі бөлімге өтіңіз.

................

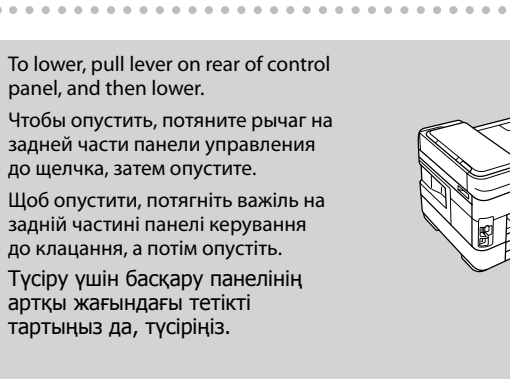

Maschinenlärminformations-Verordnung 3. GPSGV: Der höchste Schalldruckpegel beträgt 70 dB(A) oder weniger gemäss EN ISO 7779.

Das Gerät ist nicht für die Benutzung im unmittelbaren Gesichtsfeld am Bildschirmarbeitsplatz vorgesehen.<br>Um störende Reflexionen am Bildschirmarbeitsplatz zu vermeiden, darf dieses Produkt nicht im<br>unmittelbaren Gesichtsf

EEE Yönetmeliğine Uygundur.

## **Информация об изготовителе** Seiko Epson Corporation (Япония)

Юридический адрес: 4-1, Ниси-Синздюку, 2-Чоме, Синздюку-ку, Токио, Япония Срок службы: 3 года

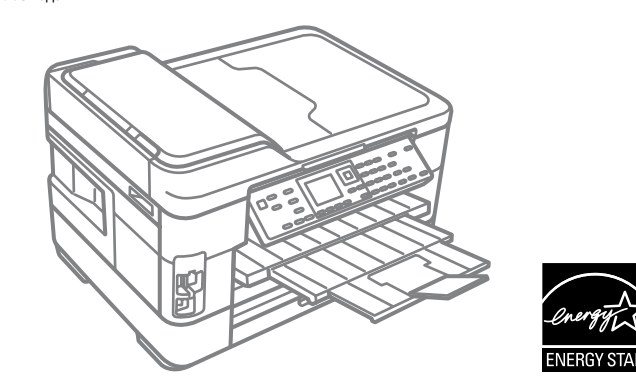

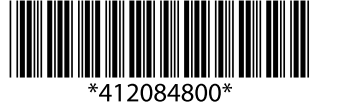

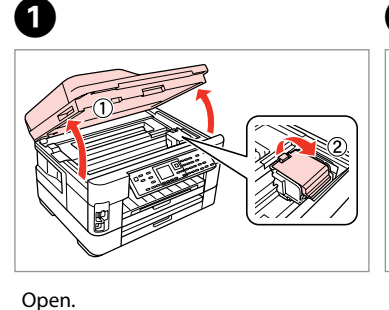

Откройте. Відкрийте. Ашыңыз.

ильних<br><sup>риджів</sup><br>картриджін<br>ТУ

Shake and unpack. Встряхните и распакуйте. Струсніть і розпакуйте. Шайқау және ораманы ашу.

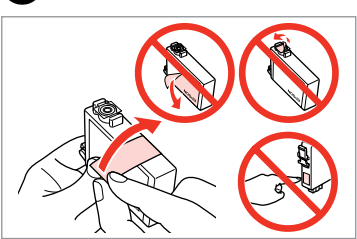

Remove yellow tape. Снимите желтую ленту. Зніміть жовту стрічку. Сары таспаны алып тастаңыз.

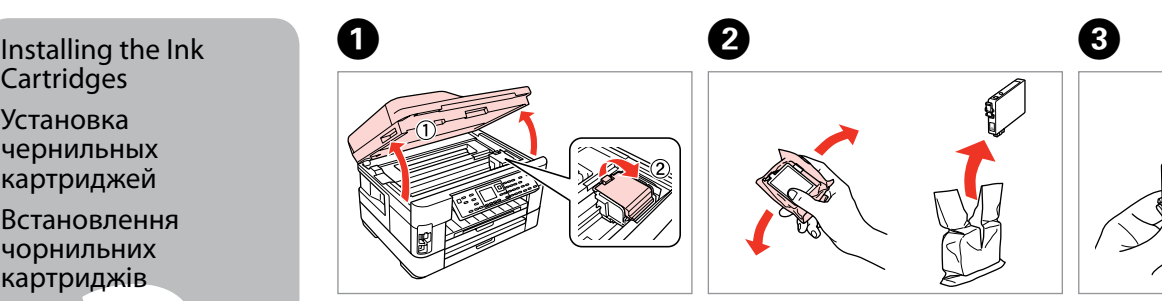

. . . . . . . . . . . . . . .

Cartridges

Установка чернильных картриджей Встановлення чорнильних картриджів

Сия картриджін орнату

**a b**  $\boldsymbol{a}$ 

- Do not connect the USB cable until you are instructed to do so. Подсоединяйте USB-кабель, ТОЛЬКО когда появится соответствующее указание.
- Не під'єднуйте кабель USB, доки не отримаєте вказівки зробити це. Нұсқау берілмегенше USB кабелін жалғамаңыз.
- If the Firewall alert appears, allow access for Epson applications.
- При возникновении сигнала тревоги брандмауэра разрешите доступ к приложениям Epson.
- У разі виникнення сигналу тривоги брандмауера дозвольте доступ до програм Epson.
- Брандмауэр дабылы шықса, Epson бағдарламаларына рұқсат

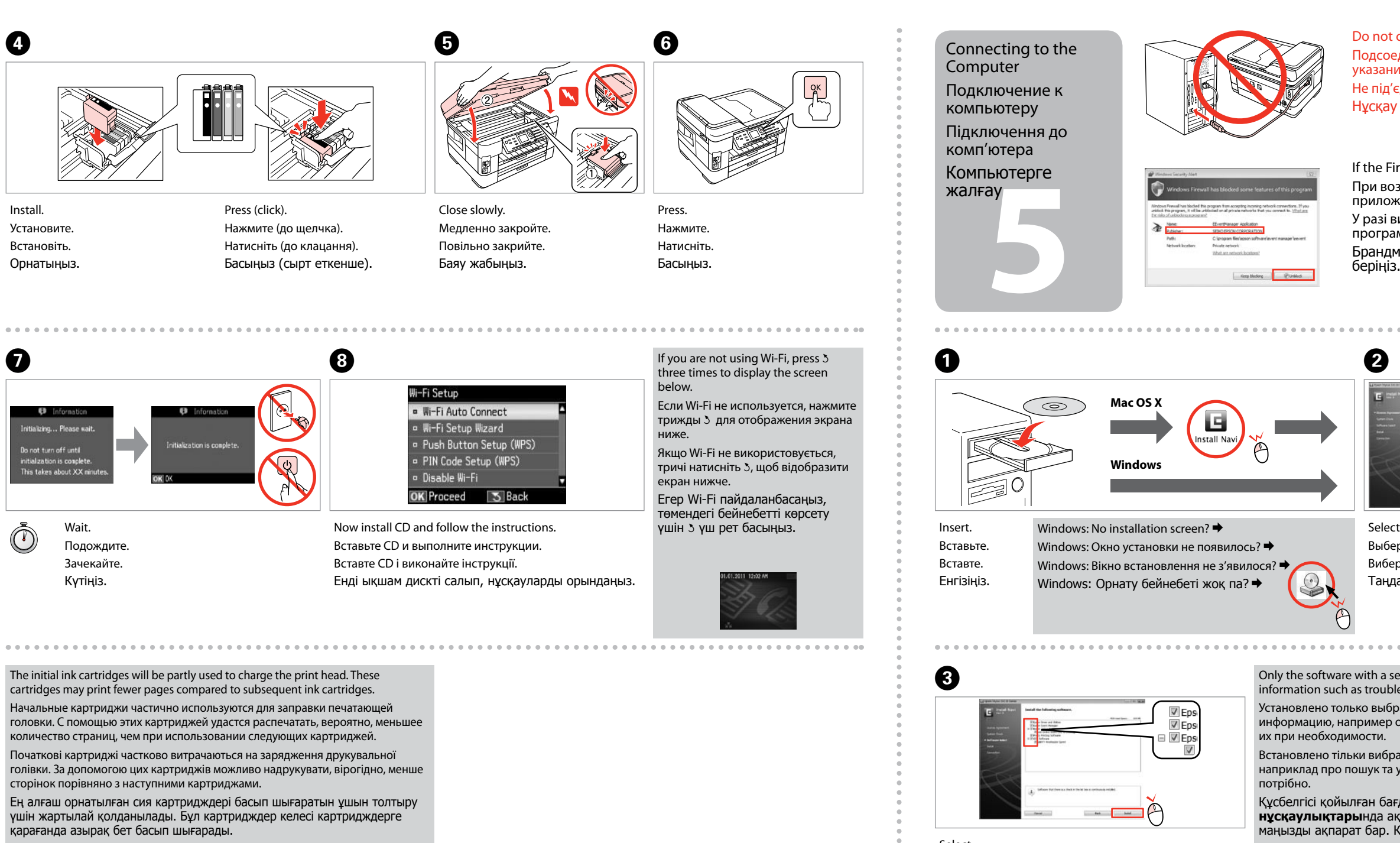

ефон кабел<br><sup>-</sup>ay<br>**1** жалғау

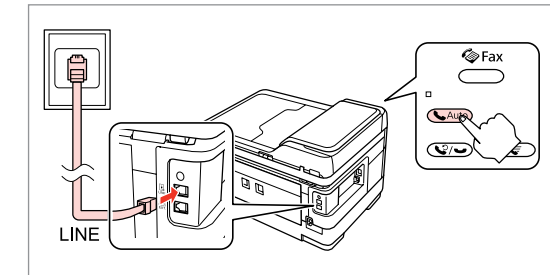

Connecting the Phone Cable

Подключение телефонного кабеля

Підключення телефонного кабелю Телефон кабелін

> Select **a** or **a**. Выберите  $\bullet$  или  $\bullet$ . Виберіть **a** або **b** . **a** немесе **b** таңдаңыз.

See "Connecting to a Phone Line" in the *Basic Operation Guide* for details on connecting a phone or answering machine. См. раздел "Подключение к телефонной линии" *Руководство по основным операциям* для получения сведений о подключении телефона или автоответчика. Див. розділ "Підключення до телефонної лінії" в *Посібник з основних операцій* для отримання відомостей про підключення телефону або автовідповідача. Телефонды немесе жауап беру құрылғысын қосу туралы толық мәлімет үшін Basic Operation Guide (Негізгі жұмыс нұсқаулығындағы) "Connecting to a Phone Line (Телефон желісіне қосу)" бөлімін қараңыз.

Connect, then turn on auto answer. Подключите, затем включите автоответчик. Підключіться, відтак увімкніть автовідповідач. Жалғаңыз, содан кейін автожауапты қосыңыз. Select. Выберите. Виберіть. Таңдау.

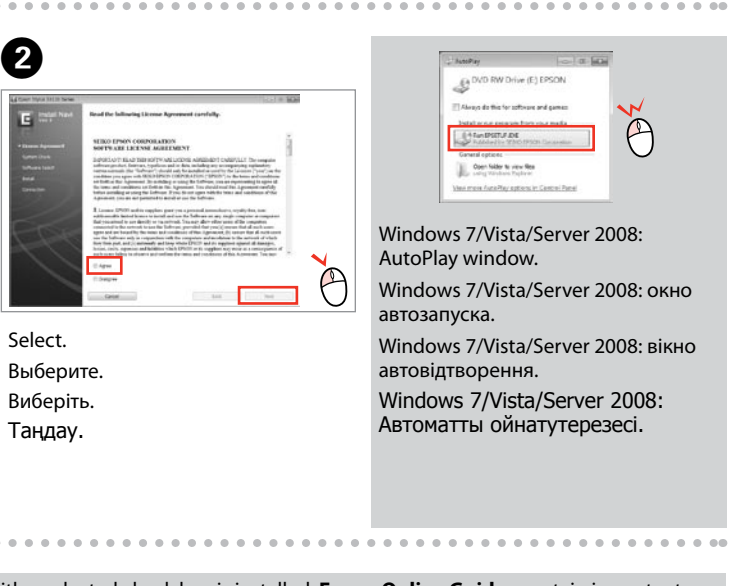

- Only the software with a selected check box is installed. **Epson Online Guides** contain important information such as troubleshooting and error indications. Install them if necessary.
- Установлено только выбранное ПО. **Интерактивные руководства Epson** содержат важную информацию, например о поиске и устранении неисправностей, указаниях ошибок. Установите
- Встановлено тільки вибране ПЗ. **Інтерактивні посібники Epson** містять важливу інформацію, наприклад про пошук та усунення несправностей і індикації помилок. Встановіть їх, якщо
- Құсбелгісі қойылған бағдарламалық құрал ғана орнатылады. **Epson желідегі нұсқаулықтары**нда ақаулықтарды жою және қателіктердің көрсеткіштері сияқты маңызды ақпарат бар. Керек болса, оларды орнатыңыз.

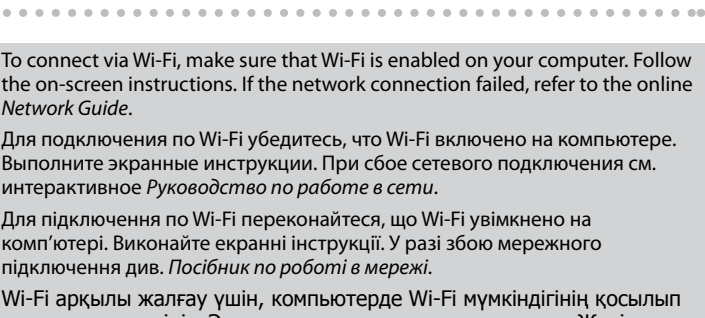

тұрғанын тексеріңіз. Экрандағы нұсқауларды орындаңыз. Желі байланысы ажыратылса, Интернеттегі Network Guide (Желімен жұмыс істеуге арналған нұсқау) қараңыз.